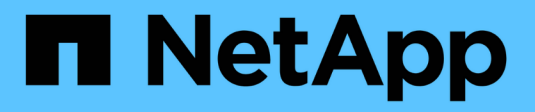

## **NetApp Astra Trident**の設定

NetApp Solutions

NetApp May 10, 2024

This PDF was generated from https://docs.netapp.com/ja-jp/netappsolutions/ai/aicp\_example\_trident\_backends\_for\_ontap\_ai\_deployments.html on May 10, 2024. Always check docs.netapp.com for the latest.

# 目次

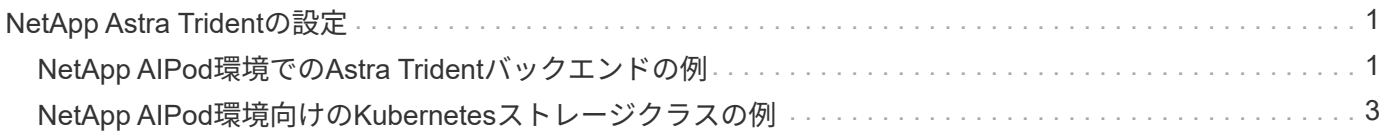

## <span id="page-2-0"></span>**NetApp Astra Trident**の設定

### <span id="page-2-1"></span>**NetApp AIPod**環境での**Astra Trident**バックエンドの例

Astra Tridentを使用してKubernetesクラスタ内のストレージリソースを動的にプロビジ ョニングするには、Tridentバックエンドを1つ以上作成する必要があります。次の例は、 この解決策のコンポーネントを ["NetApp AIPod"](https://docs.netapp.com/us-en/netapp-solutions/ai/aipod_nv_intro.html)。バックエンドの詳細については、を参 照してください ["Astra Trident](https://docs.netapp.com/us-en/trident/index.html) [のドキュメント](https://docs.netapp.com/us-en/trident/index.html)["](https://docs.netapp.com/us-en/trident/index.html)。

1. NetAppでは、AIPod用にFlexGroup対応のTridentバックエンドを作成することを推奨しています。

以降のコマンド例では、AIPod Storage Virtual Machine(SVM)用にFlexGroup対応のTridentバックエン ドを作成しています。このバックエンドは、 ontap-nas-flexgroup ストレージドライバ。ONTAP で は、 FlexVol と FlexGroup の 2 つの主要なデータボリュームタイプがサポートされます。FlexVol ボリュ ームのサイズは限られています(現時点では、最大サイズは環境によって異なります)。一方、 FlexGroup ボリュームは最大 20PB 、 4 、 000 億ファイルまでリニアに拡張でき、データ管理を大幅に簡 易化する単一のネームスペースを提供します。そのため、 FlexGroup ボリュームは、大量のデータに依存 する AI や ML のワークロードに最適です。

少量のデータを処理していて、 FlexGroup ボリュームではなく FlexVol ボリュームを使用する場合は、「 ONTAP-NAS-flexgroup 」ストレージドライバの代わりに「 ONTAP-NAS' ストレージドライバ」を使用す る Trident バックエンドを作成できます。

```
$ cat << EOF > ./trident-backend-aipod-flexgroups-iface1.json
{
      "version": 1,
      "storageDriverName": "ontap-nas-flexgroup",
      "backendName": "aipod-flexgroups-iface1",
      "managementLIF": "10.61.218.100",
      "dataLIF": "192.168.11.11",
    "svm": "ontapai nfs",
      "username": "admin",
      "password": "ontapai"
}
EOF
$ tridentctl create backend -f ./trident-backend-aipod-flexgroups-
iface1.json -n trident
+-------------------------+---------------------
+--------------------------------------+--------+---------+
            NAME | STORAGE DRIVER | UUID
| STATE | VOLUMES |
+-------------------------+---------------------
+--------------------------------------+--------+---------+
| aipod-flexgroups-iface1 | ontap-nas-flexgroup | b74cbddb-e0b8-40b7-
b263-b6da6dec0bdd | online | 0 |
+-------------------------+---------------------
+--------------------------------------+--------+---------+
$ tridentctl get backend -n trident
+-------------------------+---------------------
+--------------------------------------+--------+---------+
            NAME | STORAGE DRIVER | UUID
| STATE | VOLUMES |
+-------------------------+---------------------
+--------------------------------------+--------+---------+
| aipod-flexgroups-iface1 | ontap-nas-flexgroup | b74cbddb-e0b8-40b7-
b263-b6da6dec0bdd | online | 0 |
+-------------------------+---------------------
+--------------------------------------+--------+---------+
```
2. NetAppでは、FlexVol対応のTridentバックエンドを作成することも推奨しています。FlexVolボリューム は、永続的アプリケーションのホスト、結果の格納、出力、デバッグ情報などに使用できます。FlexVol ボリュームを使用する場合は、 FlexVol 対応の Trident バックエンドを 1 つ以上作成する必要がありま す。以降のコマンド例では、FlexVol対応のTridentバックエンドを1つ作成しています。

```
$ cat << EOF > ./trident-backend-aipod-flexvols.json
{
      "version": 1,
      "storageDriverName": "ontap-nas",
      "backendName": "aipod-flexvols",
      "managementLIF": "10.61.218.100",
      "dataLIF": "192.168.11.11",
    "svm": "ontapai nfs",
      "username": "admin",
      "password": "ontapai"
}
EOF
$ tridentctl create backend -f ./trident-backend-aipod-flexvols.json -n
trident
+-------------------------+---------------------
   +--------------------------------------+--------+---------+
            NAME | STORAGE DRIVER | UUID
| STATE | VOLUMES |
+-------------------------+---------------------
+--------------------------------------+--------+---------+
| aipod-flexvols | ontap-nas | 52bdb3b1-13a5-4513-a9c1-
52a69657fabe | online | 0 |
+-------------------------+---------------------
+--------------------------------------+--------+---------+
$ tridentctl get backend -n trident
+-------------------------+---------------------
 +--------------------------------------+--------+---------+
            NAME | STORAGE DRIVER | UUID
| STATE | VOLUMES |
+-------------------------+---------------------
+--------------------------------------+--------+---------+
| aipod-flexvols | ontap-nas | 52bdb3b1-13a5-4513-a9c1-
52a69657fabe | online | 0 |
| aipod-flexgroups-iface1 | ontap-nas-flexgroup | b74cbddb-e0b8-40b7-b263-
b6da6dec0bdd | online | 0 |
+-------------------------+---------------------
  +--------------------------------------+--------+---------+
```
#### <span id="page-4-0"></span>**NetApp AIPod**環境向けの**Kubernetes**ストレージクラスの例

Astra Tridentを使用してKubernetesクラスタ内のストレージリソースを動的にプロビジ ョニングするには、Kubernetes StorageClassを1つ以上作成する必要があります。次の 例は、この解決策のコンポーネントをに導入する場合に作成するさまざまなタイプ のStorageClassesを示しています。 ["NetApp AIPod"](https://docs.netapp.com/us-en/netapp-solutions/ai/aipod_nv_intro.html)。StorageClasses の詳細について

#### は、を参照してください ["Astra Trident](https://docs.netapp.com/us-en/trident/index.html) [のドキュメント](https://docs.netapp.com/us-en/trident/index.html)["](https://docs.netapp.com/us-en/trident/index.html)。

1. NetAppでは、セクションで作成したFlexGroup対応のTridentバックエンド用にストレージクラスを作成す ることを推奨します。 ["NetApp AIPod](#page-2-1)[環境での](#page-2-1)[Astra Trident](#page-2-1)[バックエンドの例](#page-2-1)["](#page-2-1)、手順 1.以降のコマンド例 では、セクションで作成した2つのバックエンドの例に対応する複数のStorageClassesを作成していま す。 ["NetApp AIPod](#page-2-1)[環境での](#page-2-1)[Astra Trident](#page-2-1)[バックエンドの例](#page-2-1)["](#page-2-1)、ステップ1 - ["RDMA](https://docs.netapp.com/us-en/ontap/nfs-rdma/)[経由の](https://docs.netapp.com/us-en/ontap/nfs-rdma/)[NFS"](https://docs.netapp.com/us-en/ontap/nfs-rdma/) そうではあ りません

対応する PersistentVolumeClaim (PVC) が削除されたときに永続ボリュームが削除されないようにす るため、次の例では「 Retain 」の「 ReclaimPolicy 」の値を使用しています。「 ReclaimPolicy 」フィー ルドの詳細については、公式を参照してください ["Kubernetes](https://kubernetes.io/docs/concepts/storage/storage-classes/) [のドキュメント](https://kubernetes.io/docs/concepts/storage/storage-classes/)["](https://kubernetes.io/docs/concepts/storage/storage-classes/)。

注:次の例のStorageClassesで使用される最大転送サイズは262144です。この最大転送サイズを使用す るには、それに応じてONTAPシステムの最大転送サイズを設定する必要があります。を参照してください ["ONTAP](https://docs.netapp.com/us-en/ontap/nfs-admin/nfsv3-nfsv4-performance-tcp-transfer-size-concept.html) [のドキュメント](https://docs.netapp.com/us-en/ontap/nfs-admin/nfsv3-nfsv4-performance-tcp-transfer-size-concept.html)["](https://docs.netapp.com/us-en/ontap/nfs-admin/nfsv3-nfsv4-performance-tcp-transfer-size-concept.html) を参照してください。

注:RDMA経由のNFSを使用するには、ONTAPシステムでRDMA経由のNFSを設定する必要があります。 詳細については、https://docs.netapp.com/us-en/ontap/nfs-rdma/[ONTAPドキュメントのリンクを参照して ください。

注:次の例では、StorageClass定義ファイルのStoragePoolフィールドに特定のバックエンドが指定され ていません。

```
$ cat << EOF > ./storage-class-aipod-flexgroups-retain.yaml
apiVersion: storage.k8s.io/v1
kind: StorageClass
metadata:
    name: aipod-flexgroups-retain
provisioner: csi.trident.netapp.io
mountOptions: ["vers=4.1", "nconnect=16", "rsize=262144",
"wsize=262144"]
parameters:
    backendType: "ontap-nas-flexgroup"
    storagePools: "aipod-flexgroups-iface1:.*"
reclaimPolicy: Retain
EOF
$ kubectl create -f ./storage-class-aipod-flexgroups-retain.yaml
storageclass.storage.k8s.io/aipod-flexgroups-retain created
$ cat << EOF > ./storage-class-aipod-flexgroups-retain-rdma.yaml
apiVersion: storage.k8s.io/v1
kind: StorageClass
metadata:
    name: aipod-flexgroups-retain-rdma
provisioner: csi.trident.netapp.io
mountOptions: ["vers=4.1", "proto=rdma", "max_connect=16",
"rsize=262144", "wsize=262144"]
parameters:
    backendType: "ontap-nas-flexgroup"
    storagePools: "aipod-flexgroups-iface1:.*"
reclaimPolicy: Retain
EOF
$ kubectl create -f ./storage-class-aipod-flexgroups-retain-rdma.yaml
storageclass.storage.k8s.io/aipod-flexgroups-retain-rdma created
$ kubectl get storageclass
NAME ROVISIONER AGE
aipod-flexgroups-retain csi.trident.netapp.io 0m
aipod-flexgroups-retain-rdma csi.trident.netapp.io 0m
```
2. に対応するストレージクラスを作成することも推奨します セクションで作成した FlexVol 対応の Trident バックエンド ["AIPod](#page-2-1)[環境向けの](#page-2-1)[Astra Trident](#page-2-1)[バックエンドの例](#page-2-1)["](#page-2-1)、ステップ 2 。以下のコマンド例は、 FlexVol ボリューム用の単一のストレージクラスの作成を示しています。

注:次の例では、StorageClass定義ファイルのStoragePoolフィールドに特定のバックエンドが指定され ていません。Kubernetesを使用してこのStorageClassを使用するボリュームを管理すると、Tridentは、 ontap-nas ドライバ。

```
$ cat << EOF > ./storage-class-aipod-flexvols-retain.yaml
apiVersion: storage.k8s.io/v1
kind: StorageClass
metadata:
   name: aipod-flexvols-retain
provisioner: netapp.io/trident
parameters:
   backendType: "ontap-nas"
reclaimPolicy: Retain
EOF
$ kubectl create -f ./storage-class-aipod-flexvols-retain.yaml
storageclass.storage.k8s.io/aipod-flexvols-retain created
$ kubectl get storageclass
NAME ROVISIONER AGE
aipod-flexgroups-retain csi.trident.netapp.io 0m
aipod-flexgroups-retain-rdma csi.trident.netapp.io 0m
aipod-flexvols-retain csi.trident.netapp.io 0m
```
Copyright © 2024 NetApp, Inc. All Rights Reserved. Printed in the U.S.このドキュメントは著作権によって保 護されています。著作権所有者の書面による事前承諾がある場合を除き、画像媒体、電子媒体、および写真複 写、記録媒体、テープ媒体、電子検索システムへの組み込みを含む機械媒体など、いかなる形式および方法に よる複製も禁止します。

ネットアップの著作物から派生したソフトウェアは、次に示す使用許諾条項および免責条項の対象となりま す。

このソフトウェアは、ネットアップによって「現状のまま」提供されています。ネットアップは明示的な保 証、または商品性および特定目的に対する適合性の暗示的保証を含み、かつこれに限定されないいかなる暗示 的な保証も行いません。ネットアップは、代替品または代替サービスの調達、使用不能、データ損失、利益損 失、業務中断を含み、かつこれに限定されない、このソフトウェアの使用により生じたすべての直接的損害、 間接的損害、偶発的損害、特別損害、懲罰的損害、必然的損害の発生に対して、損失の発生の可能性が通知さ れていたとしても、その発生理由、根拠とする責任論、契約の有無、厳格責任、不法行為(過失またはそうで ない場合を含む)にかかわらず、一切の責任を負いません。

ネットアップは、ここに記載されているすべての製品に対する変更を随時、予告なく行う権利を保有します。 ネットアップによる明示的な書面による合意がある場合を除き、ここに記載されている製品の使用により生じ る責任および義務に対して、ネットアップは責任を負いません。この製品の使用または購入は、ネットアップ の特許権、商標権、または他の知的所有権に基づくライセンスの供与とはみなされません。

このマニュアルに記載されている製品は、1つ以上の米国特許、その他の国の特許、および出願中の特許によ って保護されている場合があります。

権利の制限について:政府による使用、複製、開示は、DFARS 252.227-7013(2014年2月)およびFAR 5252.227-19(2007年12月)のRights in Technical Data -Noncommercial Items(技術データ - 非商用品目に関 する諸権利)条項の(b)(3)項、に規定された制限が適用されます。

本書に含まれるデータは商用製品および / または商用サービス(FAR 2.101の定義に基づく)に関係し、デー タの所有権はNetApp, Inc.にあります。本契約に基づき提供されるすべてのネットアップの技術データおよび コンピュータ ソフトウェアは、商用目的であり、私費のみで開発されたものです。米国政府は本データに対 し、非独占的かつ移転およびサブライセンス不可で、全世界を対象とする取り消し不能の制限付き使用権を有 し、本データの提供の根拠となった米国政府契約に関連し、当該契約の裏付けとする場合にのみ本データを使 用できます。前述の場合を除き、NetApp, Inc.の書面による許可を事前に得ることなく、本データを使用、開 示、転載、改変するほか、上演または展示することはできません。国防総省にかかる米国政府のデータ使用権 については、DFARS 252.227-7015(b)項(2014年2月)で定められた権利のみが認められます。

#### 商標に関する情報

NetApp、NetAppのロゴ、<http://www.netapp.com/TM>に記載されているマークは、NetApp, Inc.の商標です。そ の他の会社名と製品名は、それを所有する各社の商標である場合があります。